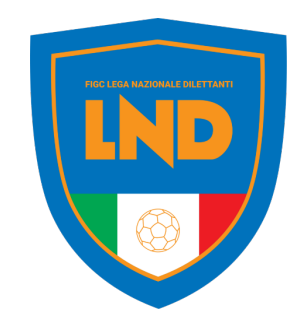

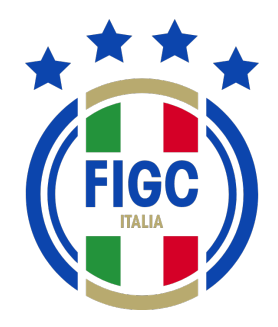

# **ANAGRAFE FEDERALE ONLINE**

### **PORTALE SERVIZI FIGC**

Descrizione del processi di gestione **«online»** delle pratiche

Roma, 6 giugno 2023

**FIGC – Information Technology**

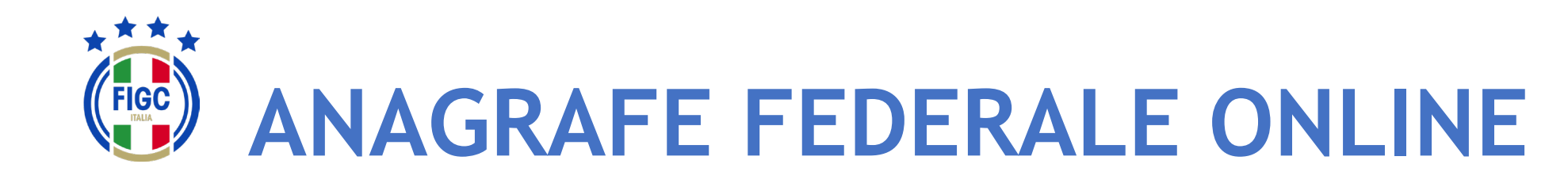

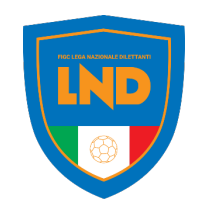

La gestione delle **SOCIETÀ FEDERALI** avviene attraverso un processo di lavoro che coinvolge la **LEGA COMPETENTE**, nelle proprie articolazioni sul territorio ed uffici centrali, per concludersi presso l'ufficio **ANAGRAFE FEDERALE FIGC**

### **ANAGRAFE FEDERALE ONLINE del PORTALE SERVIZI FIGC**

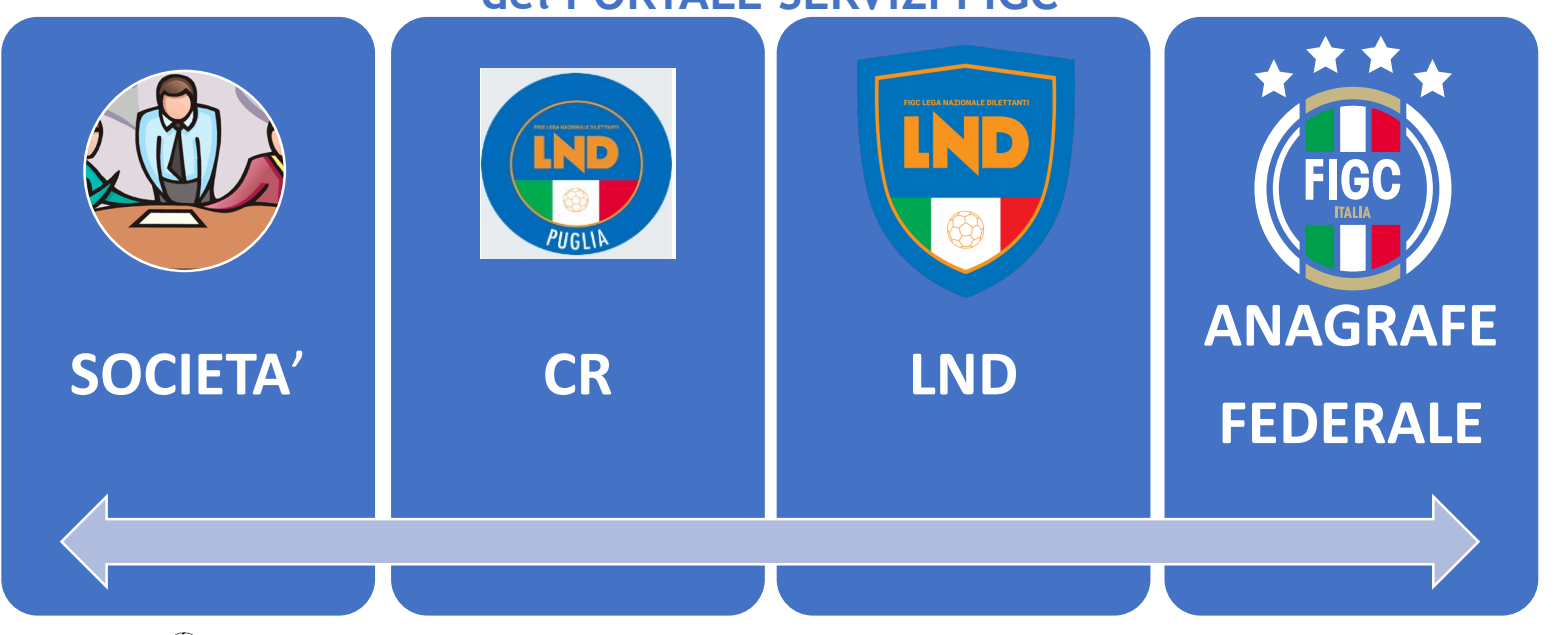

- $\bullet$  Abbreviazione dei tempi di approvazione
- $\circledast$  Trasparenza del processo di lavoro
- Dematerializzazione del fascicolo della pratica

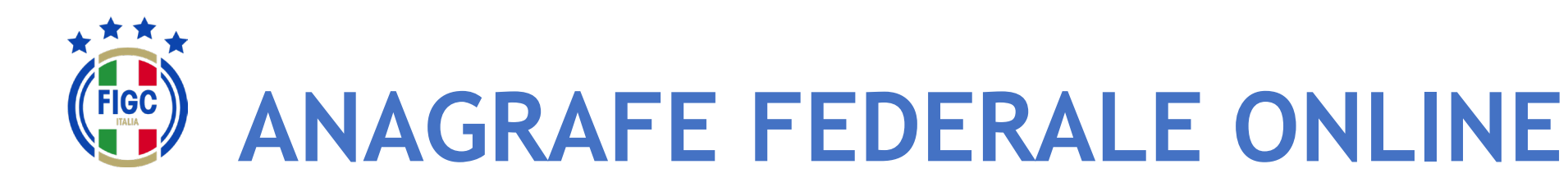

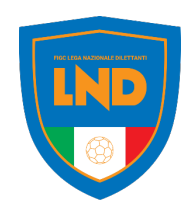

### **ALTRI BENEFICI**

- **Guida** alla redazione della pratica, con indicazione dei campi obbligatori e della documentazione richiesta
- **Generazione precompilata della modulistica**  $\bigotimes$
- **Allineamento IN TEMPO REALE di tutti i sistemi esterni che**  $\bigcirc$

**devono essere alimentati a cura dell'ente affiliante:**

- REGISTRO CONI
- REGISTRO SPORT E SALUTE
- FIFA CONNECT
- **Deposito validato con marca temporale ed attestazione di**  $\bigotimes$

### **avvenuto deposito**

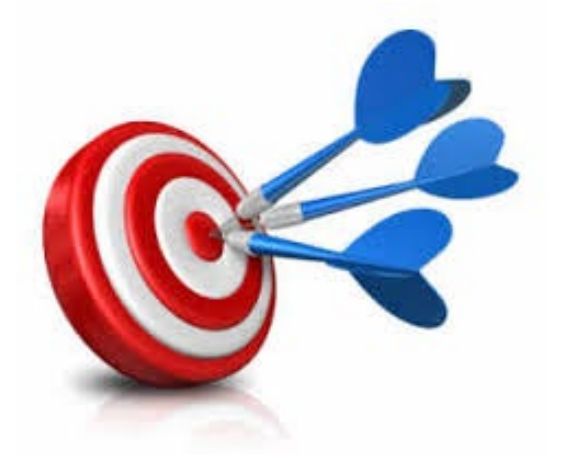

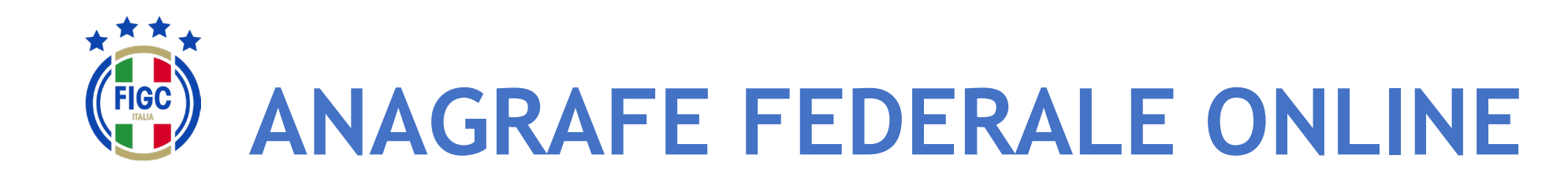

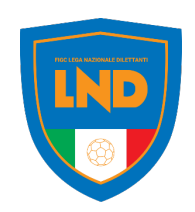

Le **pratiche** sono «avviate» dall'utente società e seguono il workflow approvativo secondo quanto previsto dalle NOIF e dall'organizzazione del lavoro delle Leghe competenti.

In relazione alla specifica esigenza possono essere coinvolti i seguenti **attori**:

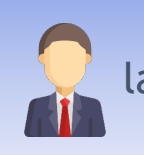

la **SOCIETÀ, che** redige **«online»** la pratica relativa alla funzione sollecitata

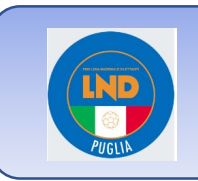

Il **CR** sul territorio, che gestisce la pratica secondo le funzioni specifiche ad esso delegato per la specifica tipologia pratica (talvolta esprime parere, talvolta approva), ovvero inserisce la pratica ove il processo parta dal CR

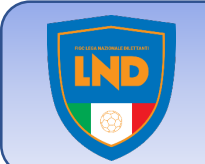

Gli uffici centrali della **LND** che a loro volta proseguono il processo di gestione delle pratiche, (esprime parere, approva)

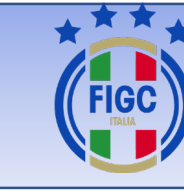

L'ufficio **ANAGRAFE FEDERALE FIGC che** conclude la gestione delle pratiche per le quali ha titolarità decisionale finale, ovvero riceve notifica delle FIGC – Information Technology  $\begin{array}{c|c} \hline \end{array}$  attività approvate presso le Leghe competenti

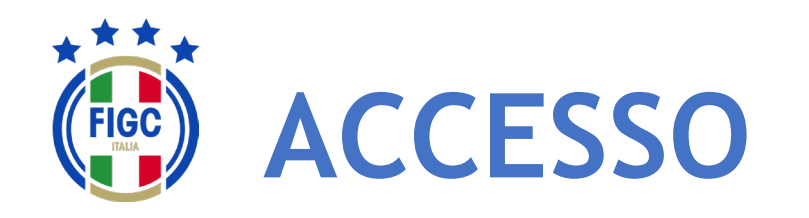

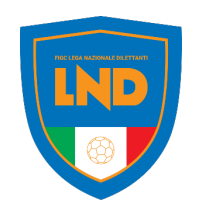

L'accesso al modulo ANAGRAFE FEDERALE ONLINE del PORTALE SERVIZI FIGC sarà garantito dalla seguente URL:

### **//https://anagrafefederale.figc.it/**

Ogni società dovrà selezionare il pulsante **Attiva utenza** e seguire le istruzioni presentate nelle schermate successive

Per l'attivazione dell'utenza si dovrà utilizzare l'indirizzo **mail del Legale Rappresentante**  della società

### **Benvenuto sul Portale Servizi FIGC!** Fai click qui sotto per autenticarti e poter usufruire dei servizi che abbiamo predisposto per te. Attiva utenza **Accedi**

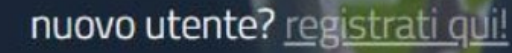

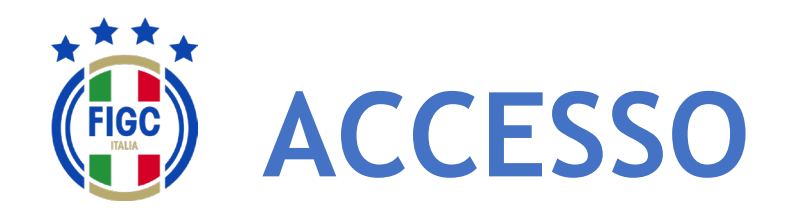

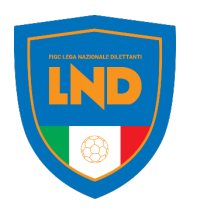

Inserire **l'email del Legale Rappresentante** e premere il pulsante **Invia codice di verifica**

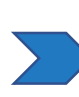

Accedere alla mail e prendere nota del **codice di verifica**

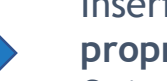

Inserire il codice di verifica ed **impostare la propria password**.

Quindi tornare in home page, premere accedi ed inserire le proprie credenziali:

- username= email legale rappresentante
- Password= come impostata

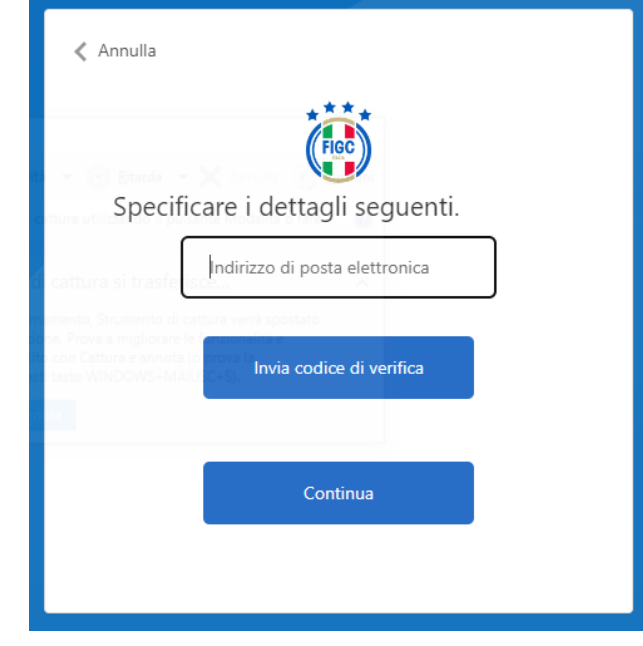

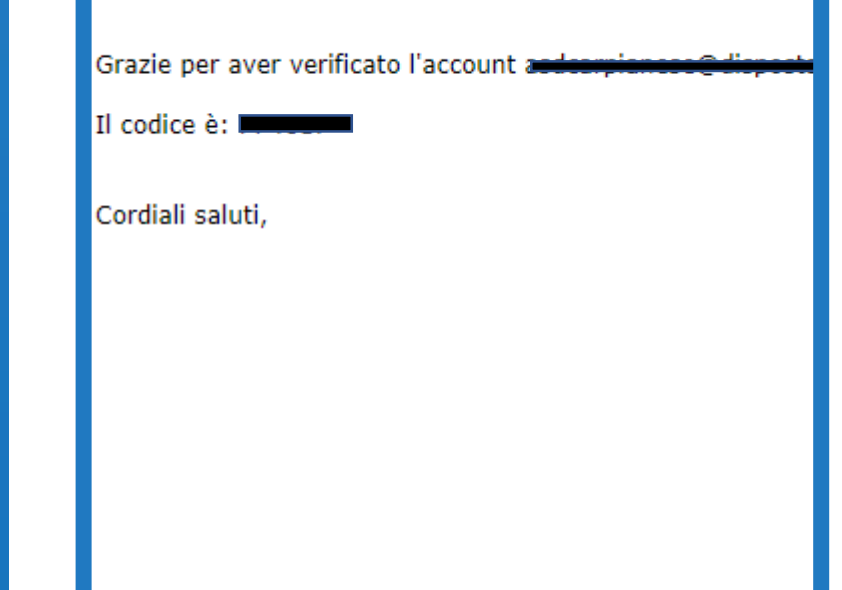

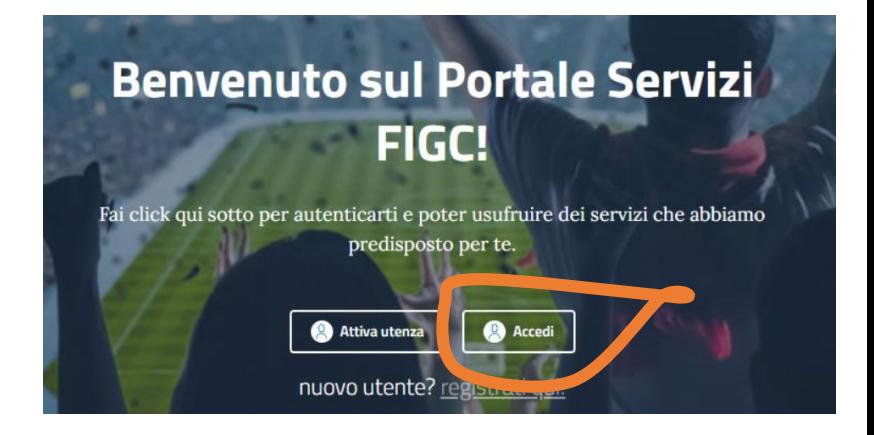

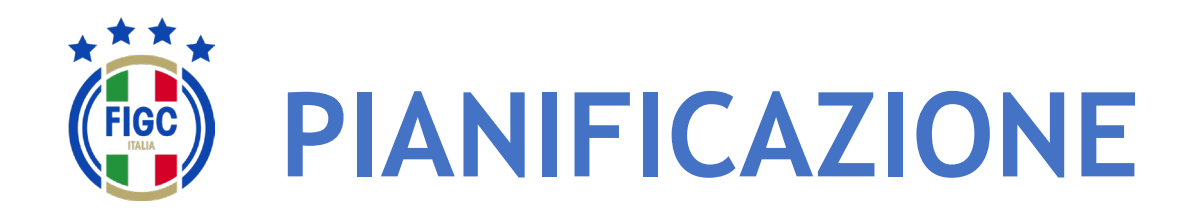

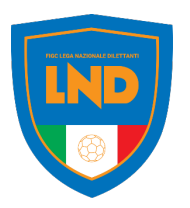

Con l'obiettivo di rendere pienamente operativo la piattaforma di **Anagrafe Federale Online** per la nuova stagione sportiva, in funzione dei termini di presentazione di alcune pratiche, si propone l'attivazione scaglionata delle **pratiche.**

**In particolare si propone la seguente pianificazione:**

### **ATTIVAZIONE A PARTIRE DAL 12/6/2023**

- Mutamento di denominazione sociale
- Trasferimento di sede sociale
- Mutamento di denominazione sociale e trasferimento di sede sociale
- Fusione
- Scissione
- Conferimento d'azienda

#### **ATTIVAZIONE A PARTIRE DAL 1/7/2023**

- Affiliazione
- Variazione organigramma
- ….. Tutte le altre pratiche

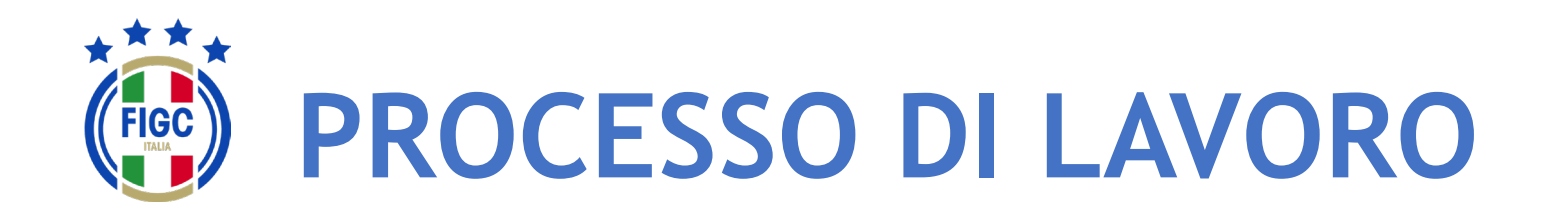

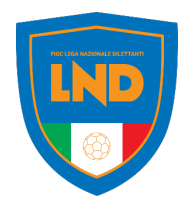

Al deposito della **PRIMA PRATICA** ogni società dovrà completare le seguenti informazioni:

- RAGIONE SOCIALE/DENOMINAZIONE (come registrata all'Agenzia delle Entrate)
- IBAN
- CODICE UNIVOCO DI FATTURAZIONE ELETTRONICA

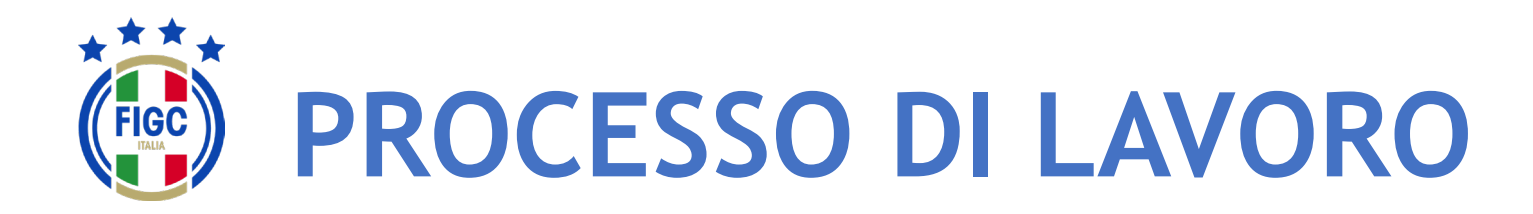

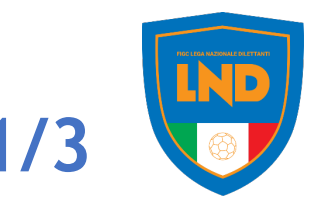

### A partire dal 12 giugno 2023

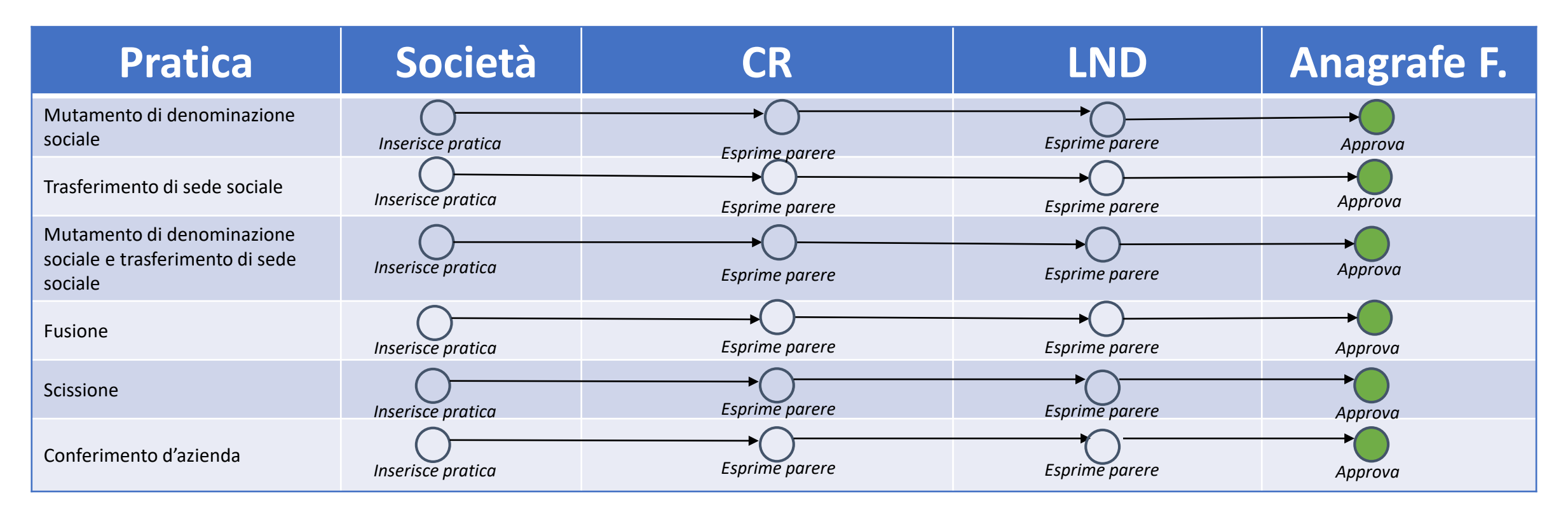

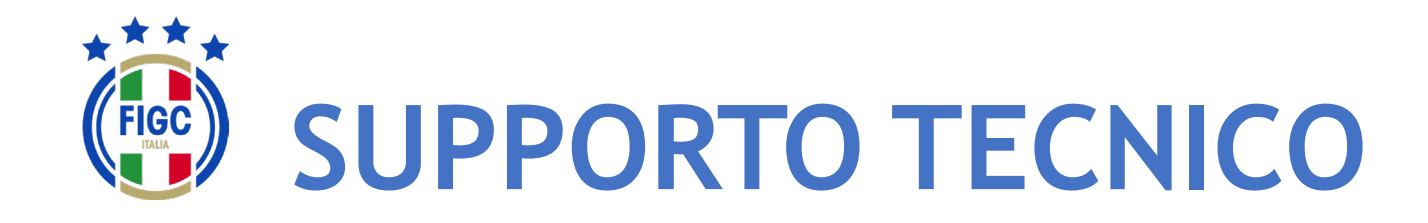

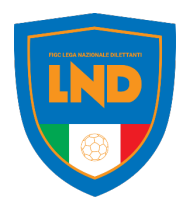

Per **PROBLEMATICHE TECNICHE** relative al funzionamento della Piattaforma PORTALE SERVIZI FIGC è disponibile un supporto tecnico all'indirizzo

# [supportotecnico@figc.it](mailto:supportotecnico@figc.it)

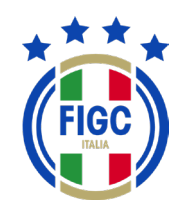

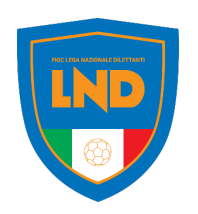

## **GRAZIE PER L'ATTENZIONE!**